## **Boletim Técnico**

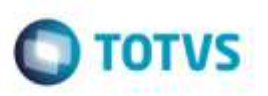

## **Valor Cálculo no Relatório de Documento de Frete**

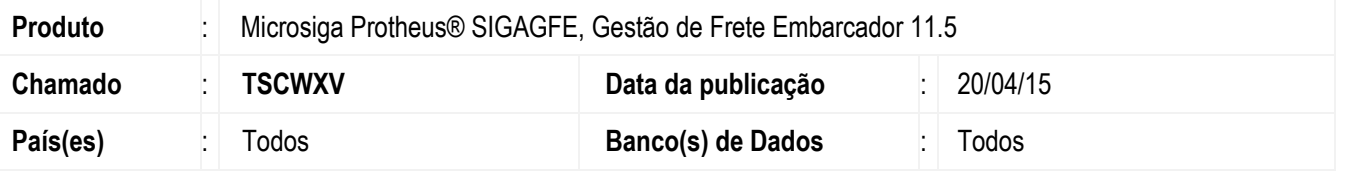

Efetuada melhoria na rotina do **Relatório de Documento de Frete** (**GFER065**), para que na impressão do relatório para um Documento de Frete vinculado a dois ou mais documentos de carga o valor do frete é multiplicado conforme a quantidade de documentos de carga.

O sistema é atualizado logo após a aplicação do pacote de atualizações (*Patch*) deste chamado.

## **Procedimento para Utilização**

- 1. Em **Gestão de Frete Embarcador** (**SIGAGFE**), acesse **Movimentação** > **Doc Frete/ Faturas** > **Documento de Frete**.
	- Crie um documento de frete com dois documentos de carga vinculados.
	- Os dois documentos de Carga deverão estar no mesmo cálculo.
- 2. Acesse **Relatórios** > **Doc Frete/ Faturas** > **Documento de Frete**.

- Emita o relatório e confira o valor de frete calculado com o valor de frete que realmente foi calculado no romaneio de carga.

## **Informações Técnicas**

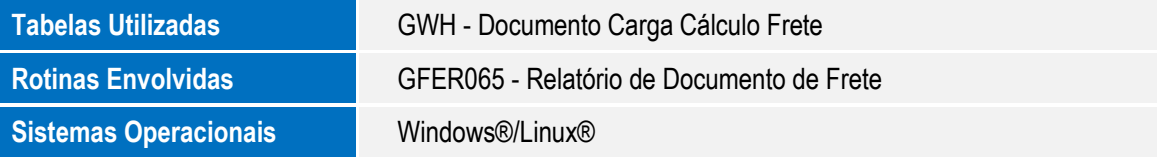